# **Software AG MashZone NextGen Business Analytics 9.12 Readme**

# **October 2016**

This file contains important information you must read before using Software AG MashZone NextGen Business Analytics 9.12. You can find system requirements, user documentation, and installation and upgrade instructions on the [Documentation website](http://documentation.softwareag.com/) or the TECH community website. At those locations, you can also find suite-related security and globalization information.

Included in this file is information about functionality that has been added, removed, deprecated, or changed for this product. Deprecated functionality continues to work and is supported by Software AG, but may be removed in a future release. Software AG recommends against using deprecated functionality in new projects.

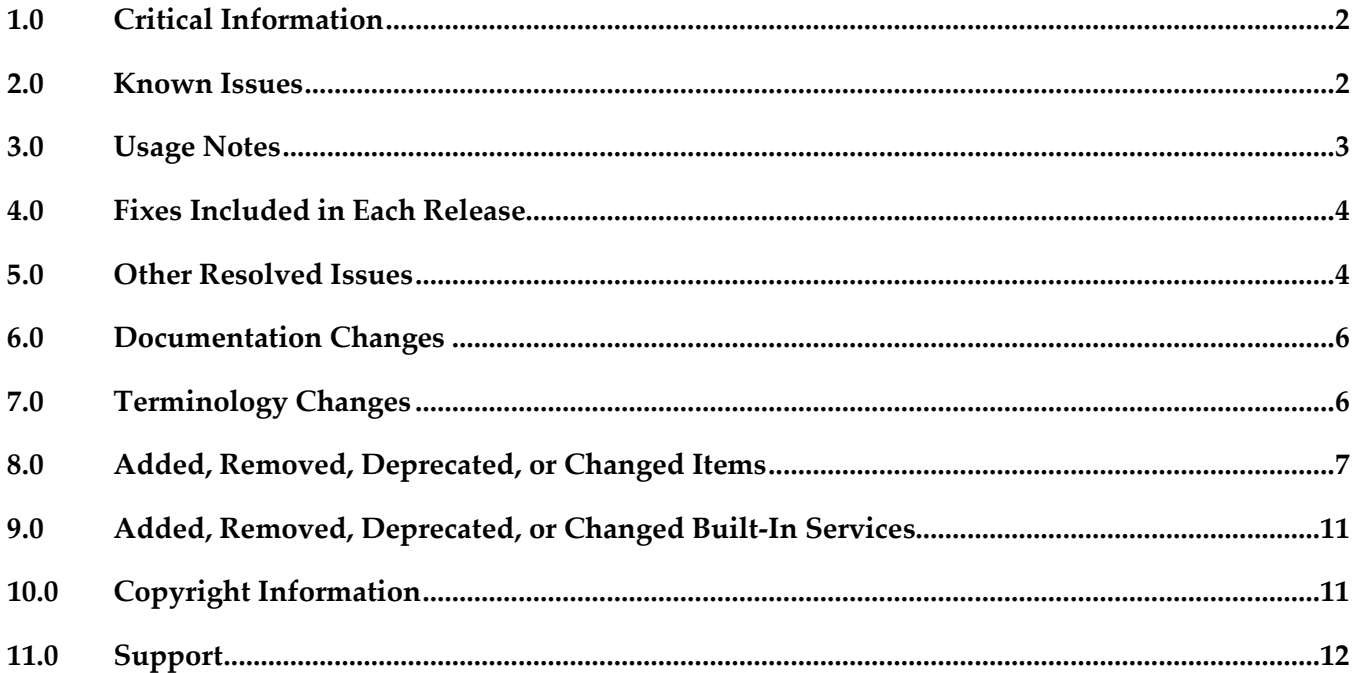

# <span id="page-1-0"></span>**1.0 Critical Information**

This section lists any critical issues for the current release that were known when this readme was published. For critical information found later, go to the Knowledge Center on the **Empower website**.

**IBP-4727** 

Migration of dashboard permissions from 9.10 to 9.12 does not work under Oracle. When using Oracle persistence certain permissions assigned to a dashboard created with MashZone NG version 9.10 are not migrated to version 9.12. There is currently no workaround for this issue.

## <span id="page-1-1"></span>**2.0 Known Issues**

This section lists any issues for the current release that were known when this readme was published. For known issues found later, go to the Knowledge Center on the **Empower website**.

**JBP-4744** 

Dashboard grid crashes Chrome Browser.

Using the developer tools in chrome browser version 53 and moving a just created widget around causes a console error and slows down or crashes chrome browser. There is currently no workaround for this issue.

▪ JBP- 4738

X-Axis labels are improper.

The number of bars and label texts in a bar chart may be different for certain cases. There is currently no workaround for this issue.

IBP- 4736

Arithmetic operator - result is rounded for multiply operation.

If the result of a multiplication exceeds the internal number range the result may be rounded in same way.

Workaround: Try to use the division with the reciprocal e.g. division by 0.001 instead of multiplication with 1000.

IBP- 4719

X-Axis labels are not showing properly for small labels when we trim x-axis ticks. When small labels of the x-axis were trimmed, basically 2 digits, only dots were displayed instead of the actual x-axis label.

There is currently no workaround for this issue.

**IBP-4693** 

For a POST REST mashable, when input document type is given as "application/json", on saving MZNG is adding double quotes for input.

When input document type is given as "application/json" for a POST REST mashable filled with JSON text and running that mashable an error occurs due to auto-generated double quotes. Workaround: Remove the auto-generated double quotes to execute the service successfully.

 $\blacksquare$  JBP-4280

REST Mashable with repeating input parameter not working. Running a REST mashable using an URL with multiple values for the same key e.g. ...?key=1&key=2 leads to an error message. There is currently no workaround for this issue.

# <span id="page-2-0"></span>**3.0 Usage Notes**

This section provides any additional information you need to work with the current release of this product.

#### *Business Analytics Server*

- New Dashboard does not support clustering on Business Analytics instances.
- If the Business Analytics server is running behind a firewall both TCP ports specified during installation (Business Analytics server and internal UM server, default 8080 and 9009) have to be open in the firewall.
- The <storeto> element in RAQL has changed syntax significantly, which may affect any existing mashups created with 3.6. See http://documentation.softwareag.com/presto/v99/webhelp/index.html#page/prestoonlinehelp%2FstoreExtStmt.html%23 for details.
- The <loadfrom> element in RAQL has changed syntax significantly, which may affect any existing mashups created with 3.6. See http://documentation.softwareag.com/presto/v99/webhelp/index.html#page/prestoonlinehelp%2FloadExtStmt.html%23 for details.
- The interfaces for user-defined analytic functions in RAQL have been changed, which may affect existing aggregate or window analytic function implementations. Plain functions are not affected by those changes. For sample implementations, deployment and usage instructions please see http://documentation.softwareag.com/presto/v99/webhelp/index.html#page/prestoonlinehelp/userDefinedFunctions.html.
- Metadata repository configuration is now done via JNDI in the tomee.xml file. Because of this change, the Metadata repository configuration screen is no longer available in Admin Console. See http://documentation.softwareag.com/presto/v99/webhelp/index.html#page/prestoonlinehelp/moveRepository2NewDB.html for links to the specific procedure to configure the Presto Repository for this release.

#### *Browsers*

If Chrome browser is used it's recommended to use Chrome browser version 53 or later. Previous

<span id="page-3-0"></span>version may cause some unexpected results using Business Analytics.

## **4.0 Fixes Included in Each Release**

This section lists the latest fix level that has been included in each release for each product component. A release is listed in this section only if changes occurred in that release. Go to the Knowledge Center on the [Empower website](https://empower.softwareag.com/) for detailed information about fixes.

#### <span id="page-3-1"></span>**5.0 Other Resolved Issues**

This section lists the issues that were resolved in each release but were not part of the fixes listed in the previous section. A release is listed in this section only if changes occurred in that release.

#### *Release 9.12*

**IBP-3218** 

REST service access errors when REALOADING a dashboard. Reloading a dashboard while the transition from EDIT to VIEW is still in progress leads to unexpected REST access error.

▪ JBP-3402

Business Analytics system allows to create mashables with special characters. Creating a Mashup or App using a service which name contains special characters results in an error message.

**IBP-4078** 

Documentation for enabling MashZone datafeeds in Business Analytics is incorrect. The Business Analytics documentaion names the configuration file presto.conf instead of presto.config.

**IBP-4051** 

Date conversion error in Dashboard data configuration Importing a date string with milliseconds (format yyyy-MM-dd hh:mm:ss.S) and converting it to date results in an error.

#### *Release 9.10*

**IBP-3245** 

<invoke> using stream=true has wrong semantics when used with CSV source EMML  $\langle$ invoke $\rangle$  on csv sources with stream=true was causing non-application of RAQL scheme semantics on the datasource. Also this was internally building XML DOM from source, instead of streaming data from source to RAQL engine.

**IBP-3242** 

RAQL date parsing accepts before reaching the end of the field

Several fixes concerning RAQL date parsing may lead to changed behavior concerning the actual datatype that is guessed from a data source without an explicit scheme. Now date can be guessed where previously string was used, because of added support for date formats. Also string can be guessed where it was date before, because parsing is more strict than it was before (e.g. does not terminate before the end of a value has been reached).

In order to avoid this type of problem, it is highly recommended to use explicit schemes, rather than relying on data type guessing for production systems.

▪ JBP-2799

Mashup JSON responses are not cast to XML when output is of document type In EMML, assigning JSON value to XML variable type within a Javascript block will now trigger implicit conversion from JSON to XML. In previous versions, no such implicit data conversion happens and users manually had to convert by typically calling a Java API.

IBP-2769

Serveral lable texts / items weren't localized in Dashboard editor.

▪ JBP-2762

Paged Layout of a workspace was not working correctly when logged in using Japanese language.

▪ JBP-2725

XML Source couldn't handle XML sources based on XML attributes exclusively.

■ IBP-2676

The Audit Logs window didn't display the dates in Japanese format using Japanese language.

▪ JBP-2373

EDA Event Sources lose "connection" to UM

The size of internal UM events to handle results of queries greater than 3MB can be specified in key um-server.maxBufferSize of file um.properties (folder <installDir>\um), default value is 3145728 (3MB).

▪ JBP-2372

If input value is more than Max value defined in Color Ranges field of Gauge Set View, the pointer was pointing to 0 Which is minimum value.

IBP-2370

Missing the upper limit value in Color Ranges field of Gauge Set View no color for palette was displayed.

**IBP-2351** 

Wiring of an App was not working for Map View, the according icon was shown but when clicked it was showing nothing and wasn't able to do wiring with other apps.

**IBP-2323** 

If the network connection got broken for any reason running a Mashup or App successfully and this Mashup or App was opened again an unclear message was displayed.

- JBP-2322 A mashable based on a CSV file didn't show complete data in Tree View by default.
- JBP-2152

Under certain circumstances adding an element to favorites didn't show any message in the info box.

**■ IBP-2107** 

Date selection Mashup / Mashable snapshot allowed to specify future dates of Presto system date.

▪ JBP-1332

<span id="page-5-0"></span>The required authentication to upload files to MashZone NG server has been improved.

#### **6.0 Documentation Changes**

This section describes significant changes to the documentation, such as the addition, relocation, or removal of product guides, online help, chapters, or other major content. A release is listed in this section only if changes occurred in that release.

## <span id="page-5-1"></span>**7.0 Terminology Changes**

A release is listed in this section only if changes occurred in that release.

#### *Release 9.12*

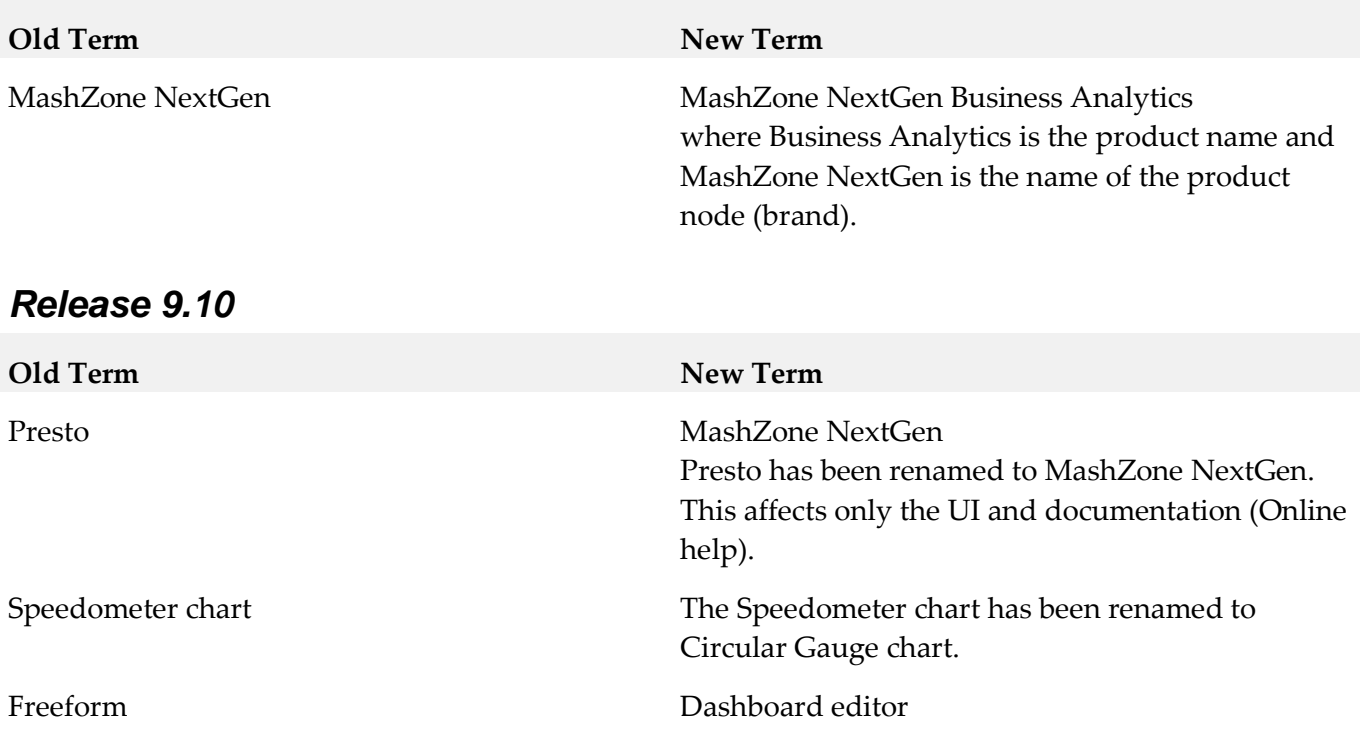

# <span id="page-6-0"></span>**8.0 Added, Removed, Deprecated, or Changed Items**

This section lists features, functionality, controls, portlets, properties, or other items that have been added, removed, deprecated, or changed. A release is listed in this section only if changes occurred in that release.

#### *Release 9.12*

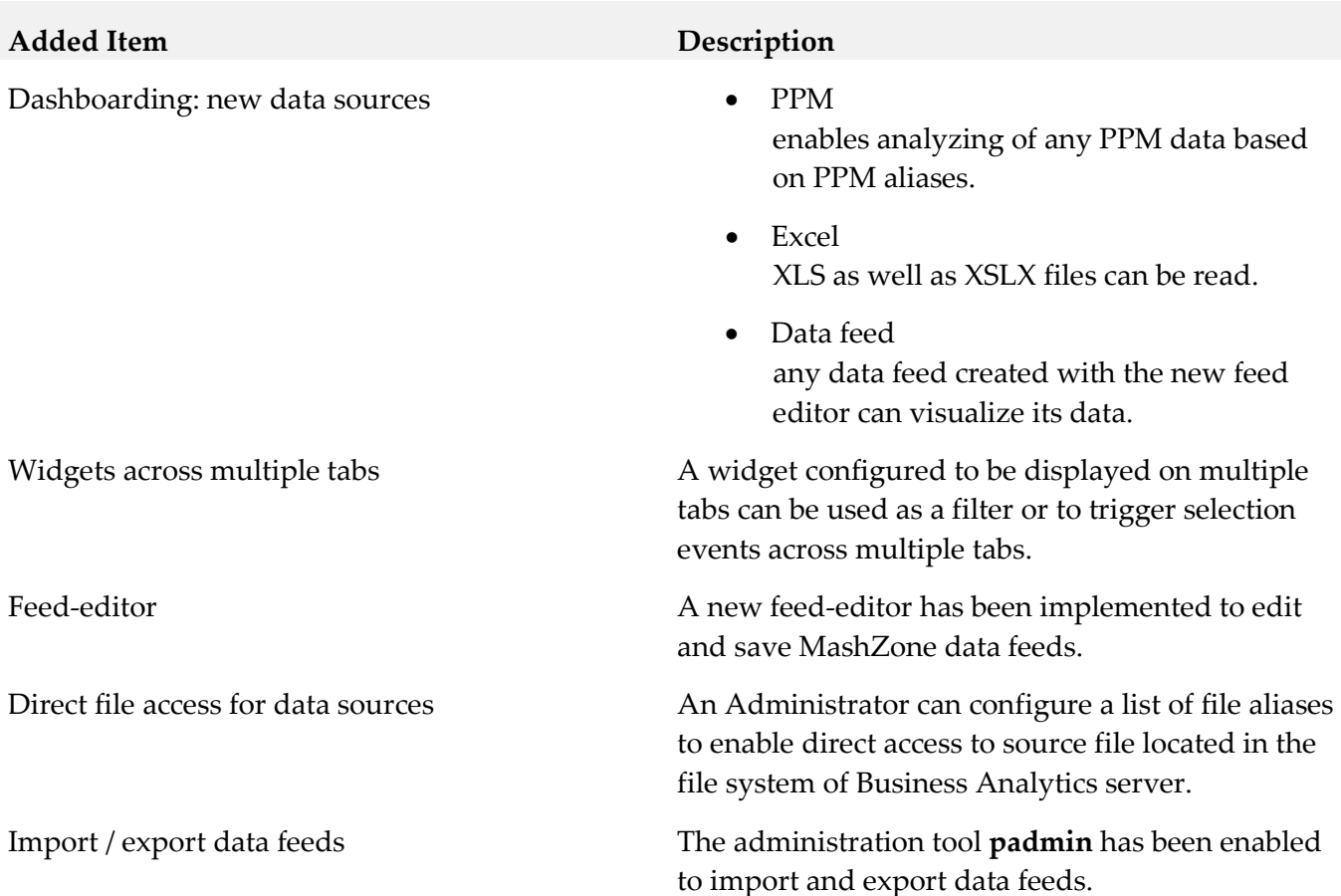

# **Added Item Description** Migration Data feeds of legacy Mashzone can be imported using the new migration tool. Option –migration is required to import and migrate MZP files actually. There are some restrictions migrating legacy MashZone feeds: migration is canceled if the feed contains one of the following legacy MashZone features: • Operators o Data sources ■ Manual data Old PPM operator (URL based) wmOptimize **BigMemory** o Preprocessing in XML operator o Text **Create URL** o Date **Move single date** Replace date fields

- o Geolocation
	- **Aggregate geolocations**
	- Retrieve geolocations
- Source locations
	- o ARIS Design Server
	- o Google DOCS
	- o Uploaded files

#### **Removed Item Replacement**, if any

Legacy MashZone feed-editor (flash based) New html5 based feed-editor

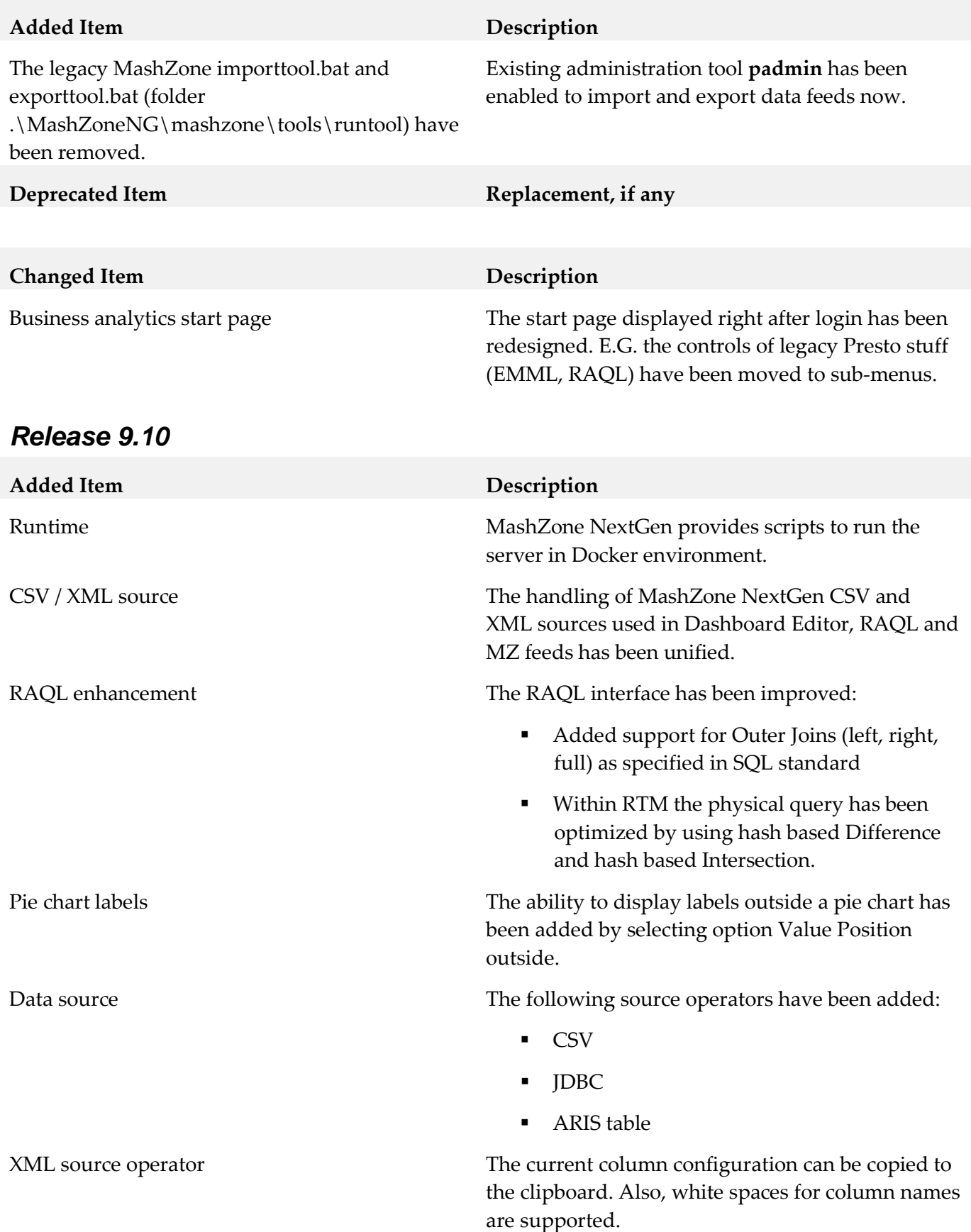

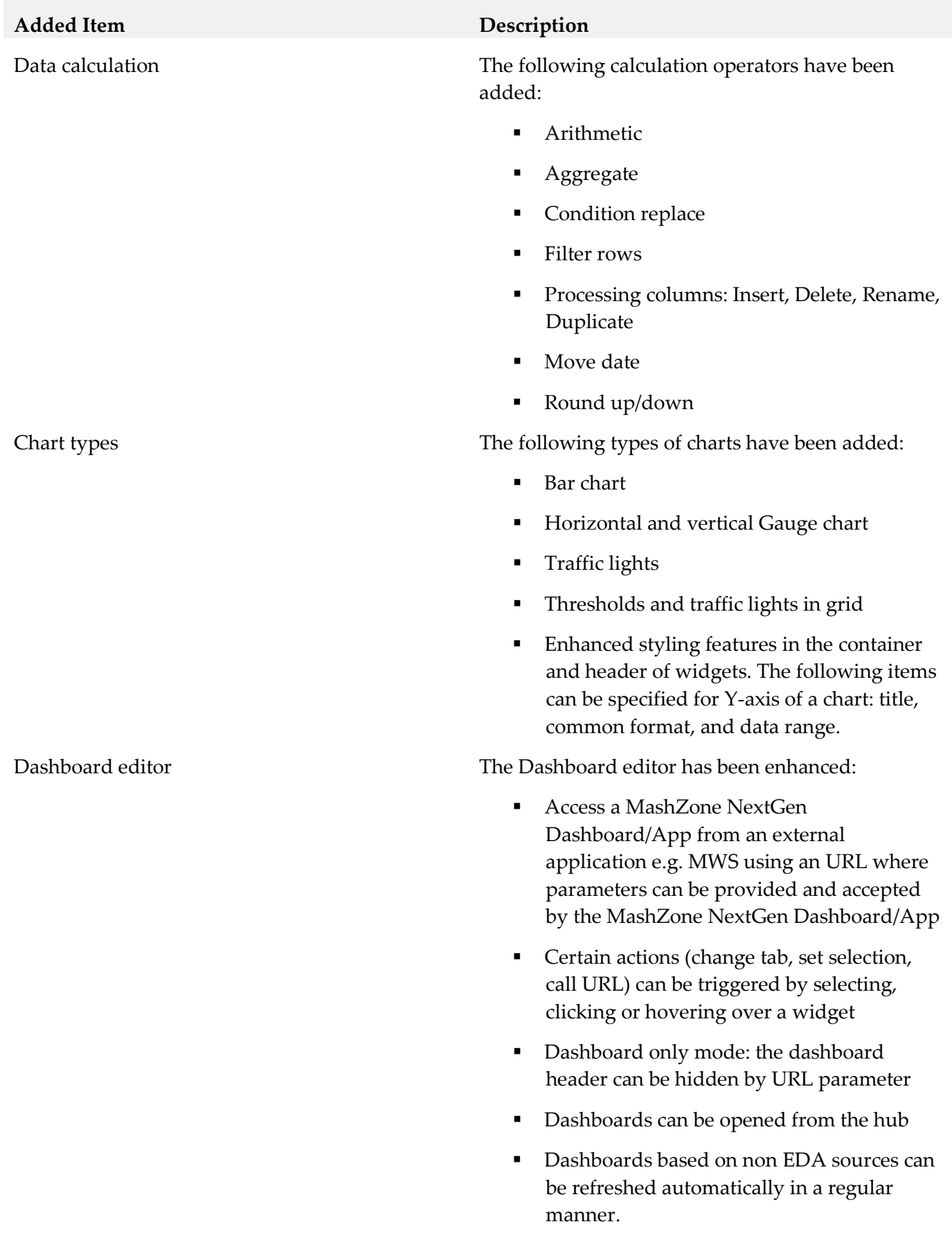

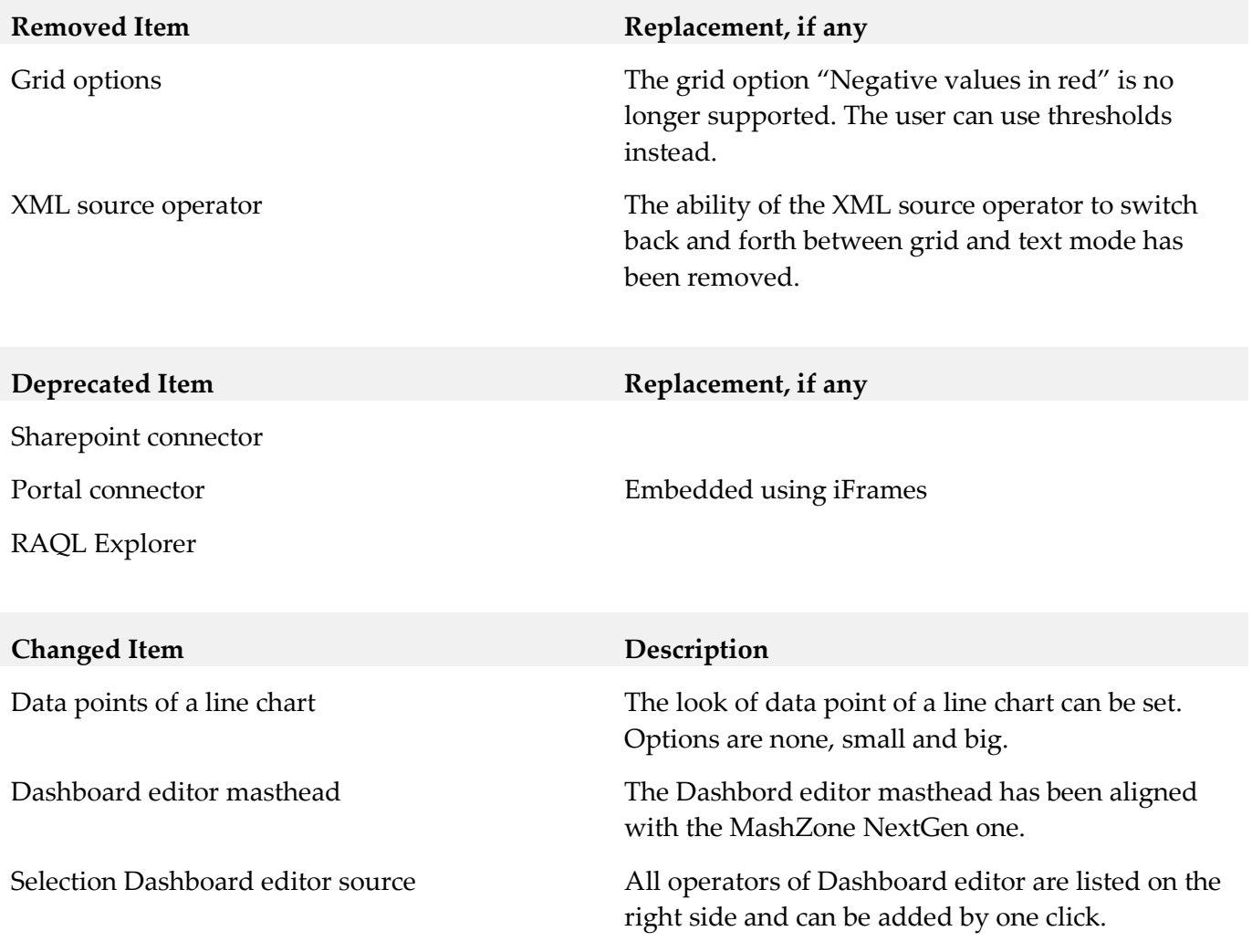

#### <span id="page-10-0"></span>**9.0 Added, Removed, Deprecated, or Changed Built-In Services**

A release is listed in this section only if changes occurred in that release.

#### *Release 9.12*

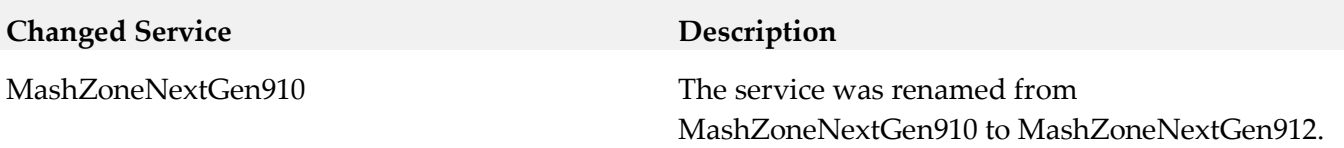

## <span id="page-10-1"></span>**10.0 Copyright Information**

Copyright © 2016 Software AG, Darmstadt, Germany and/or Software AG USA Inc., Reston, VA, USA, and/or its subsidiaries and/or its affiliates and/or their licensors.

The name Software AG and all Software AG product names are either trademarks or registered

trademarks of Software AG and/or Software AG USA Inc. and/or its subsidiaries and/or its affiliates and/or their licensors. Other company and product names mentioned herein may be trademarks of their respective owners.

Detailed information on trademarks and patents owned by Software AG and/or its subsidiaries is located at [http://softwareag.com/licenses.](http://softwareag.com/licenses)

This software may include portions of third-party products. For third-party copyright notices, license terms, additional rights or restrictions, please refer to "License Texts, Copyright Notices and Disclaimers of Third Party Products". For certain specific third-party license restrictions, please refer to section E of the Legal Notices available under "License Terms and Conditions for Use of Software AG Products / Copyright and Trademark Notices of Software AG Products". These documents are part of the product documentation, located a[t http://softwareag.com/licenses](http://softwareag.com/licenses) and/or in the root installation directory of the licensed product(s).

# <span id="page-11-0"></span>**11.0 Support**

Visit the [Empower website](https://empower.softwareag.com/) to learn about support policies and critical alerts, read technical articles and papers, download products and fixes, submit feature/enhancement requests, and more.

Visit the **TECH**community website to access additional articles, demos, and tutorials, technical information, samples, useful resources, online discussion forums, and more.

JBP-RM-912-20161018